## ARDUİNO VE UYGULAMALAR **1.UYGULAMA LED YAKMA**

Bu programı yazmak için, pin 9'un yönünü ayarlamak için pinMode () komutunu kullanın ve çıkışı yüksek (5V) yapmak için digitalWrite () kullanın.

```
LED yakan program—led.ino
const int LED=9; // pin 9 değerini tanımla
void setup()
{
pinMode (LED, OUTPUT); // Pini çıkış olarak tanıma
digitalWrite(LED, HIGH); // Pin 9'a 5V ver High=5V
}
void loop()
{
// Döngü
}
```
#### For Döngüsü Kullanma ve Gecikme

- Bir programın parametrelerini const int LED=9; // pin 9 değerini tanımla ayarlamak için değişken değerleri void setup() değişen döngüler kullanmak sıklıkla { gereklidir.
- Yeni yazdığınız program söz konusu olduğunda, farklı yanıp sönme hızlarının sisteminizin çalışmasını nasıl etkilediğini görmek için bir for döngüsü uygulayabilirsiniz.
- Çeşitli hızlar arasında geçiş yapmak için bir for döngüsü kullanarak farklı } yanıp sönme hızlarını b görselleştirebilirsiniz.

```
pinMode (LED, OUTPUT); // S
```

```
void loop()
```
}

{

{

for (int i=100; i<=1000; i=i+100) //Döngü 100'den 1000'e

```
digitalWrite(LED, HIGH);//Çıkış Aktif
delay(i);//mili saniye cinsinden gecikme
digitalWrite(LED, LOW);//Çıkış Pasif
delay(i);
```
#### For Döngüsü Kullanma ve Gecikme

- **For loop bildirimi her zaman üç noktalı virgülle ayrılmış giriş içerir:**
- **For döngüsünün çalışma mantığı**
- İlk girdi döngü için dizin değişkenini ayarlar. Bu durumda, dizin değişkeni
- i ve 100 değerinde başlayacak şekilde ayarlanmış.
- İkinci girdi, döngünün ne zaman durması gerektiğini belirtir. Döngünün içeriği
- bu koşul geçerliyken tekrar tekrar yürütülür. <= Operatörü
- "eşit veya daha küçük" anlamına gelir. Yani, bu döngü için, içerik devam edecek
- i değişkeninin bugünkü değeri hala ya da daha düşük olduğu sürece yürütmek için
- 1000'e eşittir.
- Son giriş, sonunda endeks değişkenine ne olması gerektiğini belirtir
- Bu durumda, geçerli değerine artı 100 olarak ayarlanır.

#### For Döngüsü Kullanma ve Gecikme

- for (int i=100; i<=1000; i=i+100) //Döngü>100 değerinden 1000 değerine
- 1. i'nin değeri 100'e eşittir.
- 2. 100 değeri 1000 değerinden küçük veya ona eşit olduğundan döngü içeriği yürütülür.
- 3. LED yüksek olarak ayarlanmış ve 100ms için yüksek kalıyor, i'nin mevcut değeri.
- 4. LED düşük olarak ayarlanmış ve 100ms için düşük kalıyor, i'nin mevcut değeri.
- 5. Döngünün sonunda, i 100 arttırılır, bu yüzden şimdi 200'dür.
- 6. 200 değeri 1000'den küçük veya ona eşittir, bu nedenle döngü tekrar eder.
- 7. LED yüksek olarak ayarlanmış ve 200ms için yüksek kalıyor, i'nin mevcut değeri.
- 8. LED düşük olarak ayarlanmıştır ve i'nin mevcut değeri 200ms için düşük kalır.
- 9. Döngünün sonunda, i 100 arttırılır, bu yüzden şimdi 300'dür.
- 10. Bu işlem 1000 i aşana ve dış döngü işlevi tekrarlanana kadar tekrarlanır,
- 11. i değerini 100'e geri getirme ve işlemi yeniden başlatma

Düşük=0V Yüksek=5V

analogWrite() ile Darbe Genişliği Modülasyonu (PWM)

Pinlerin digital kontrolünü (0V veya 5V) gerçekleştirdik.

Bu, yanıp sönen LED'ler, kontrol röleleri ve eğirme motorları için sabit bir hızda mükemmeldir. Peki ya 0V veya 5V dışında bir voltaj çıkarmak isterseniz?

Dijital-analog dönüştürücü (DAC) entegre devre veya yerleşik DAC'ye sahip bir Arduino kullanmadığınız sürece yapamazsınız. (Arduino DUE)

Ancak, darbe genişlik modülasyonu **(PWM)** adı verilen bir numara kullanarak analog çıkış değerleri oluşturmaya oldukça yaklaşabilirsiniz.

Her Arduino'daki pinler, belirli çevre birimleriyle kullanıldığında saf bir analog sinyali taklit edebilen PWM sinyalleri oluşturmak için **analogWrite ()** komutunu kullanabilir. Bu pinler

Arduino üzerinde **~** ile işaretlenmiştir.

Arduino Uno'da pin **3, 5, 6, 9, 10 ve 11** PWM pimleridir.

analogWrite() ile Darbe Genişliği Modülasyonu (PWM) PWM çıkışı 8 bitlik bir değerdir. Başka bir deyişle, 0 ila 2^8–1 veya 0 ila 255 arasında değerler yazabilirsiniz. LED devrenizde, çıkışı 255 olarak

ayarlamak tam parlaklığa neden olur ve 0, LED'in sönmesine neden olur. parlaklık bu iki değer arasında değişir.

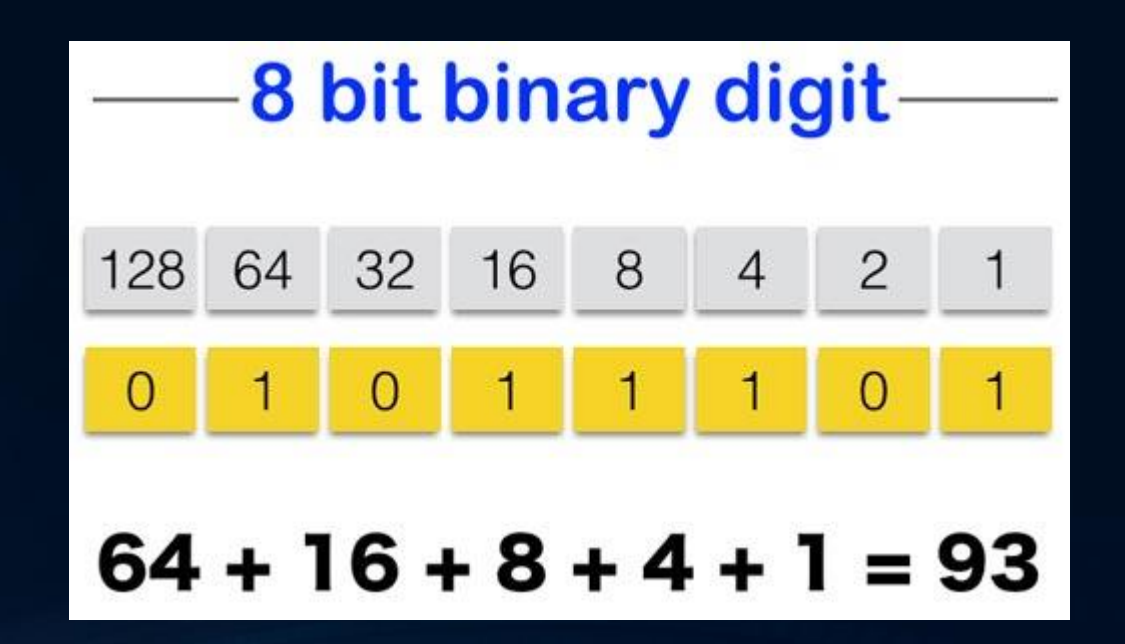

#### analogWrite() ile Darbe Genişliği Modülasyonu (PWM)

const int LED=9; // Define LED for Pin 9 void setup()

pinMode (LED, OUTPUT); // Set the LED pin as an output

void loop()

{

}

{

}

{

}

}

{ for (int i=0; i<256; i++) //0'dan 255 değerine

analogWrite(LED, i); //PWM delay(10);

for (int i=255; i>=0; i--) //255'den 0 değerine

analogWrite(LED, i); //PWM delay(10); //10 mili saniye gecikme

analogWrite() ile Darbe Genişliği Modülasyonu (PWM)

PWM kontrolü, saf analog kontrolü taklit etmek için birçok durumda kullanılabilir, ancak aslında bir analog sinyale ihtiyacınız olduğunda her zaman kullanılamaz. Örneğin, PWM değişken akımlarda doğru akım (DC) motorları çalıştırmak için çok kullanışlıdır.

PWM bir kare dalganın görev döngüsünü modüle ederek çalışır (açılıp kapanan bir sinyal). Görev döngüsü (duty cycle), kare dalganın yüksek ile alçak arasındaki süresinin yüzdesini ifade eder. Yüzde 50'lik bir görev döngüsüne sahip kare dalgada zamanın yüksek yarısı ve zamanın düşük yarısı aynıdır (bu **analogWrite(9, 127)** çalıştırılarak gerçekleştirilir).

## ARDUİNO VE UYGULAMALAR analogWrite() ile Darbe Genişliği Modülasyonu (PWM)

AnalogWrite () komutu, kendisine ilettiğiniz değere bağlı olarak kare dalganın görev döngüsünü ayarlar:

- AnalogWrite () ile 0 değeri yazmak, görev döngüsü yüzde 0 olan (her zaman düşük) bir kare dalgayı gösterir.
- 255 değerinin yazılması, görev döngüsü yüzde 100 (daima yüksek) olan kare bir dalgayı gösterir.
- 127 değeri yazmak, görev döngüsü yüzde 50 olan bir kare dalgayı gösterir (zamanın yüksek yarısı, zamanın düşük yarısı).

#### ARDUİNO VE UYGULAMALAR analogWrite() ile Darbe Genişliği Modülasyonu (PWM)

Döngüsü yüzde 25 olan bir sinyal için, zamanın yüzde 25'inin yüksek ve zamanın yüzde 75'inin düşük olduğunu bilinmektedir. Bu kare dalganın frekansı, Arduino Uno durumunda, yaklaşık 490 Hz'dir. Başka bir deyişle, sinyal her saniye yaklaşık 490 kez yüksek (5V) ve düşük (0V) arasında değişir.

#### **FREKANS VE PERİYOT**

"Periyot" sıklıkla frekans yerine alternatif bir sinyali tanımlamak için de kullanılır. Bu sinyalin "periyodu", her döngüyü tamamlama zamanıdır. Periyot, frekansı 1 saniyeye bölerek kolayca hesaplanabilir. 1/490 Hz = .002 saniye = döngü başına 2 milisaniye

#### ARDUİNO VE UYGULAMALAR analogWrite() ile Darbe Genişliği Modülasyonu (PWM)

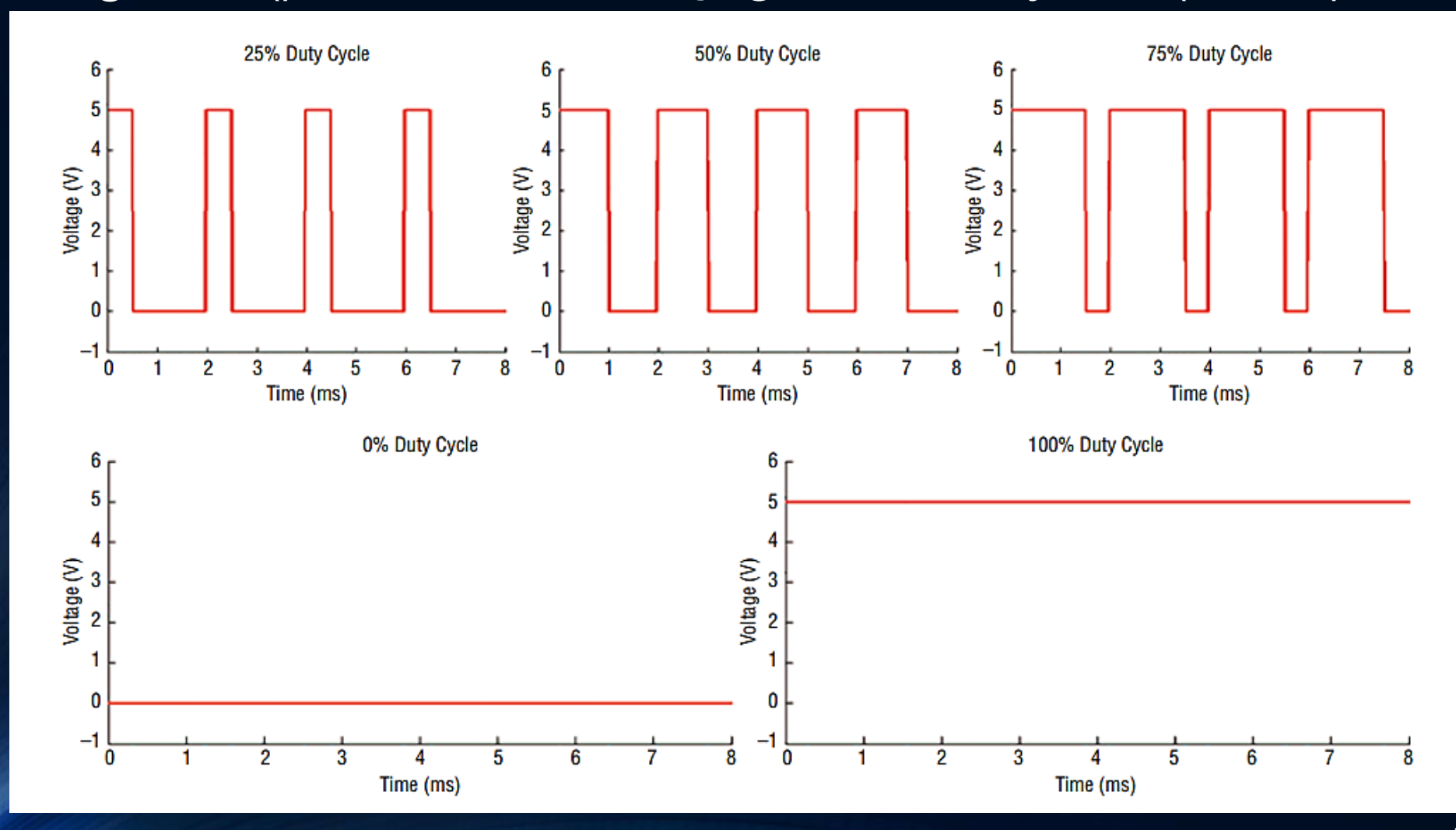

#### Dijital Girişlerin Okunması

Bir sonraki adım, gerçek zamanlı olarak etkileşim kurabilmeniz için anahtarlar ve düğmeler gibi dijital girişleri okumaktır.

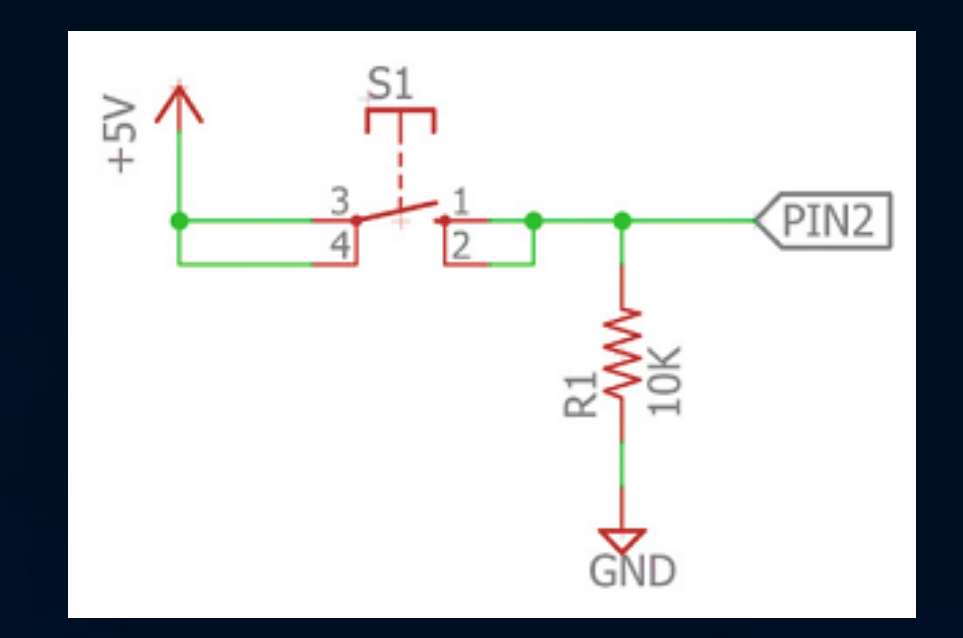